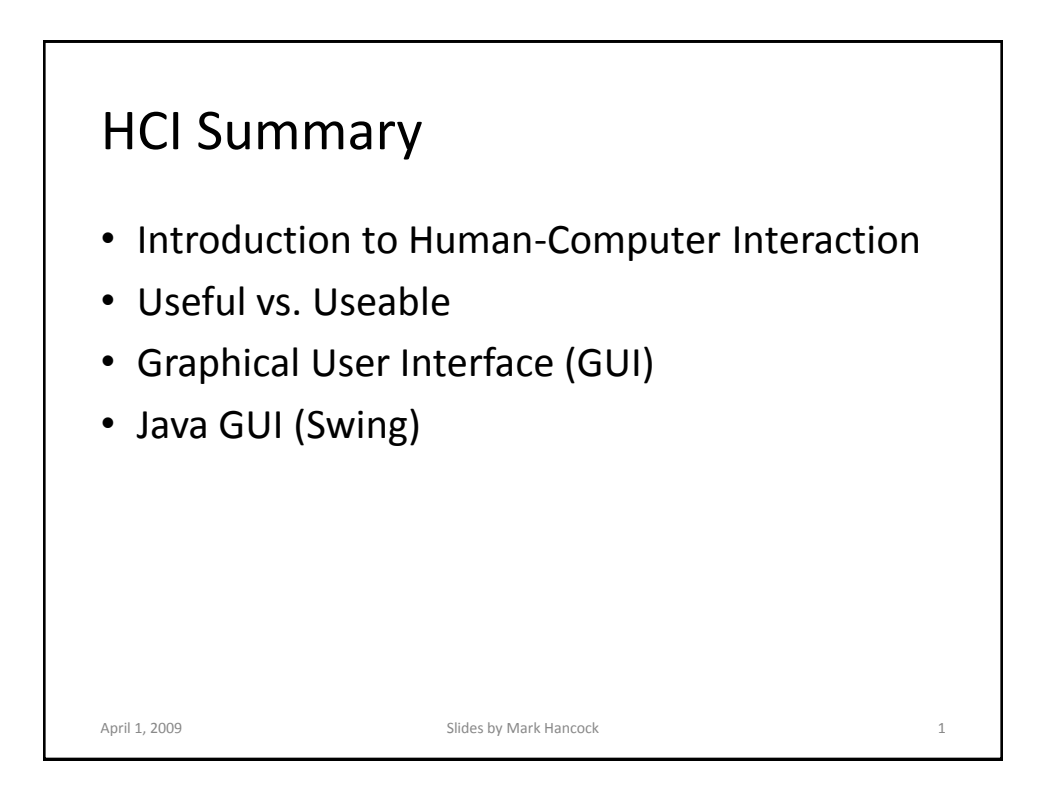

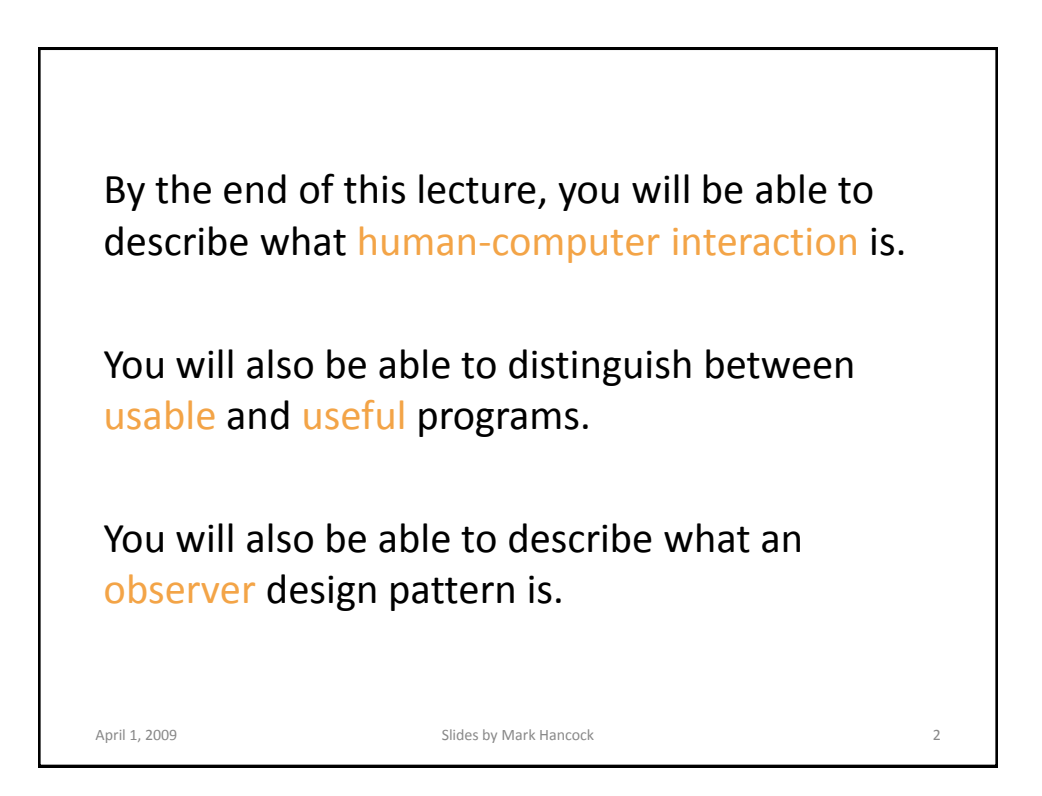

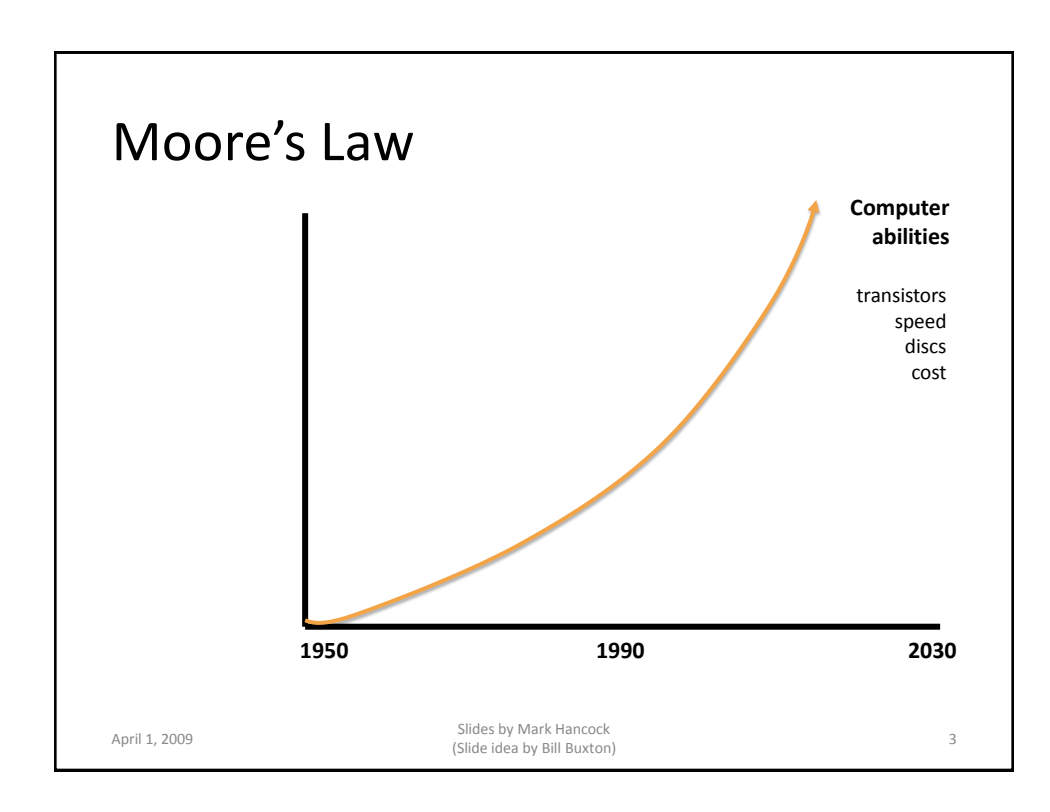

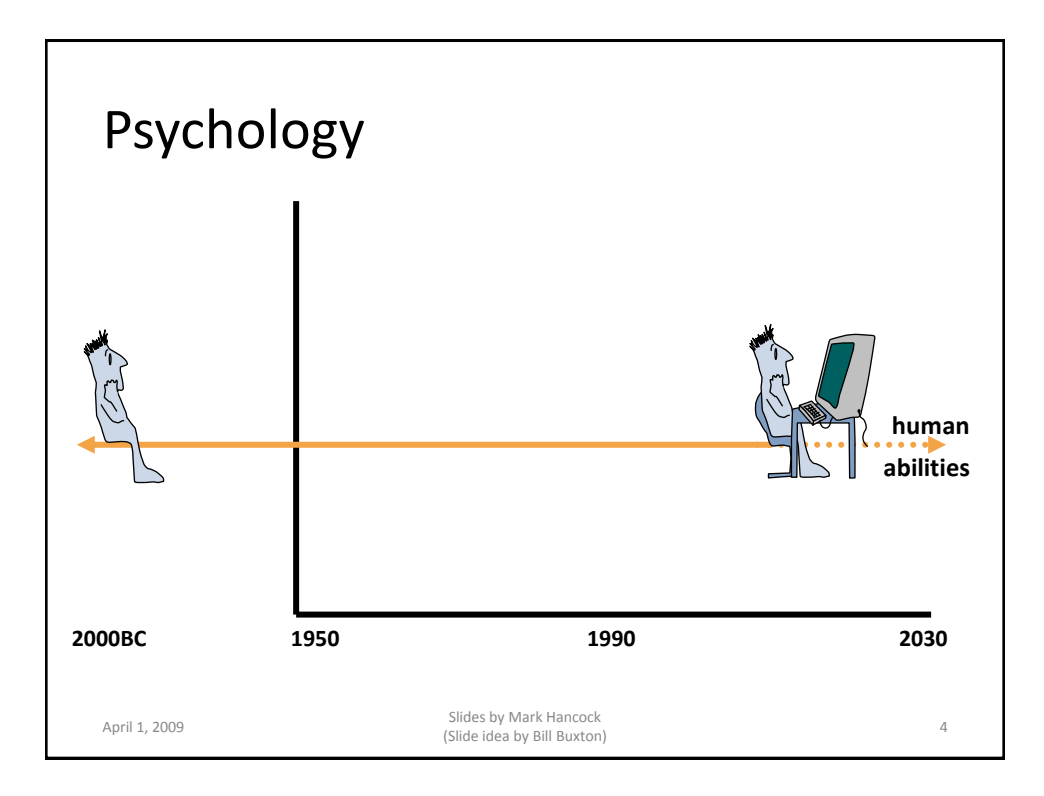

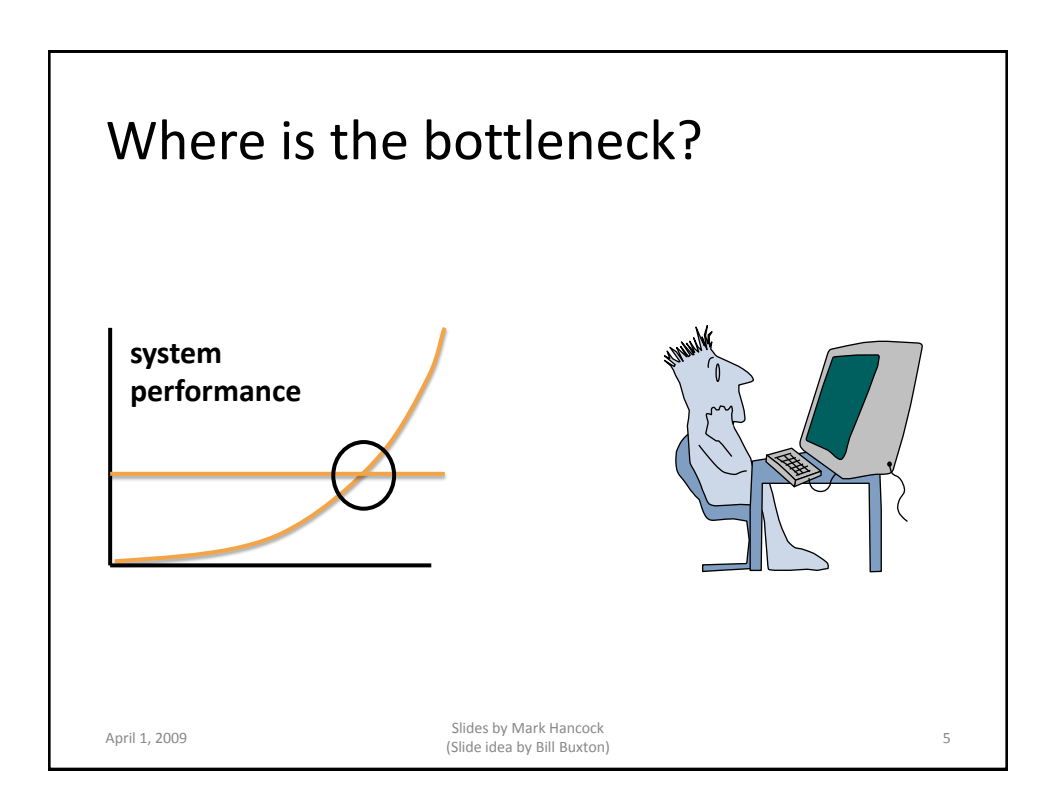

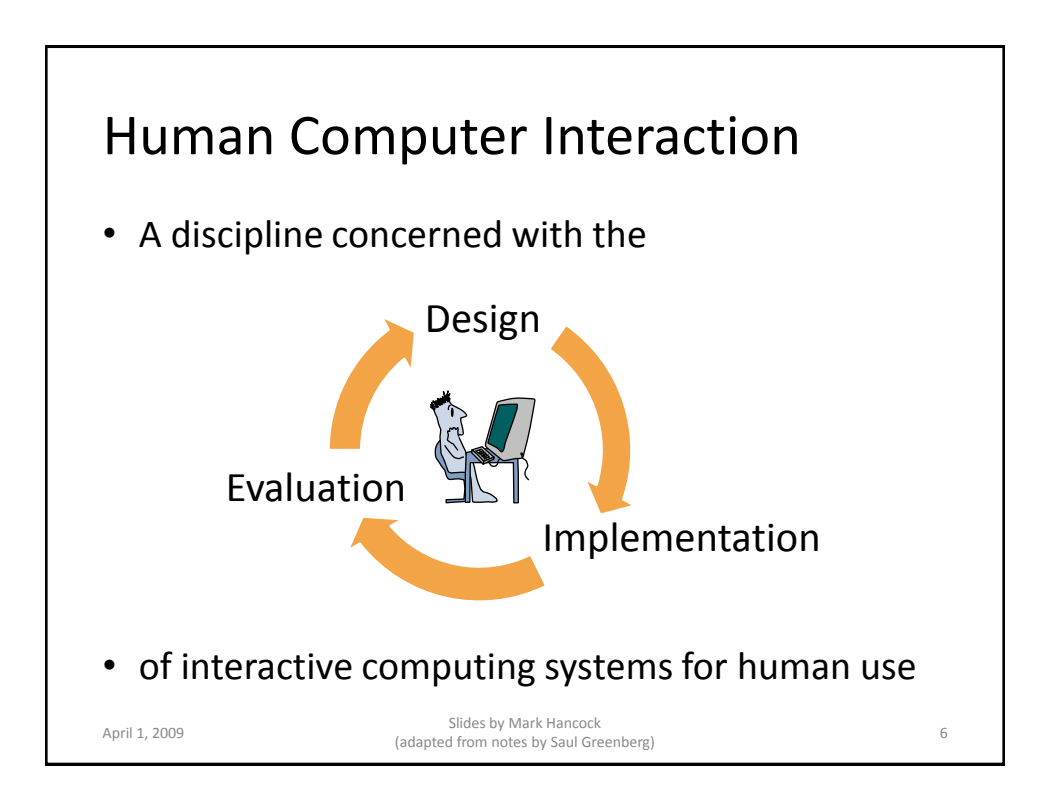

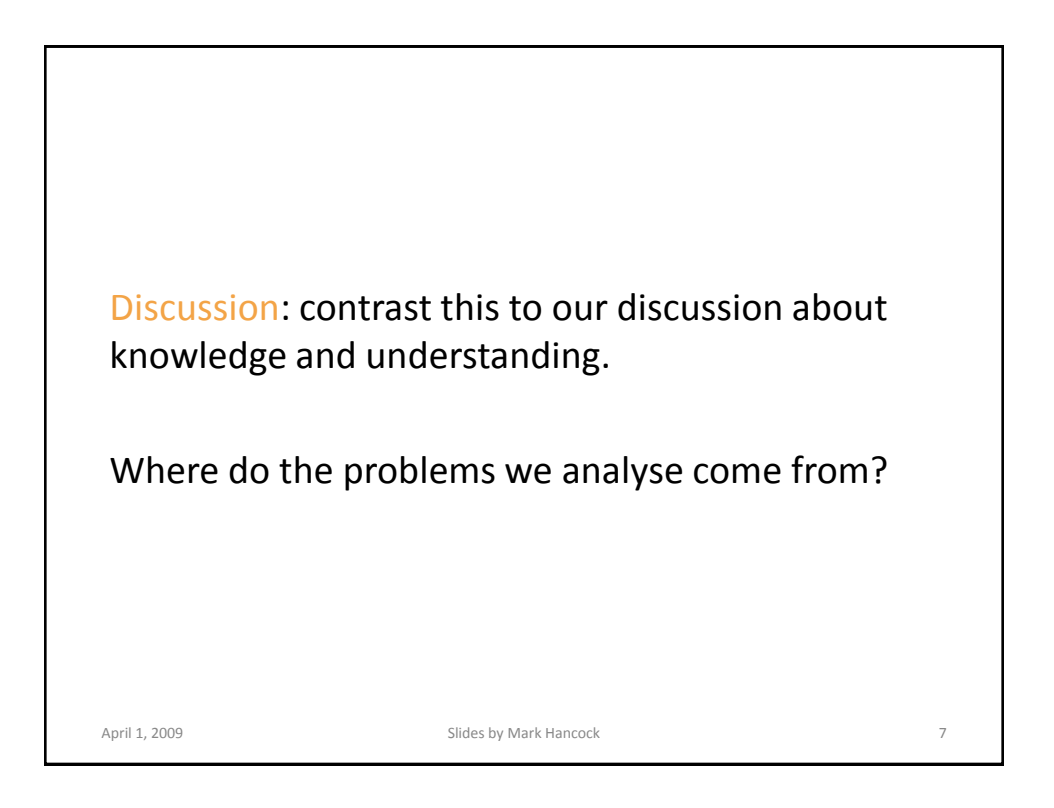

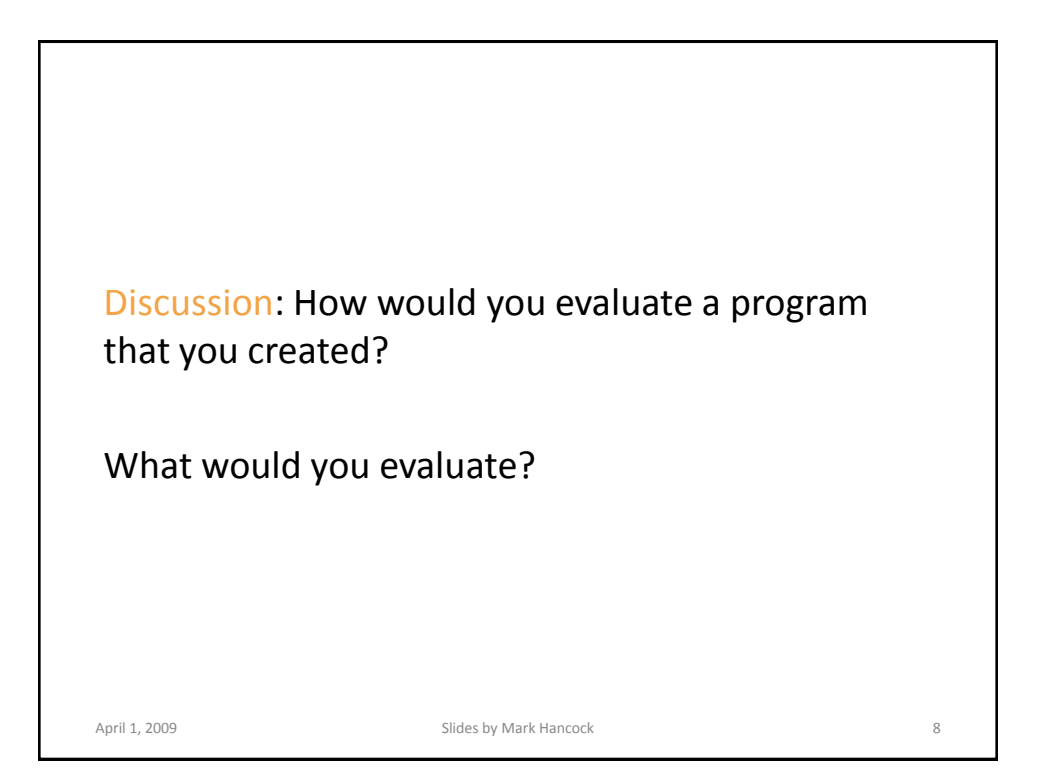

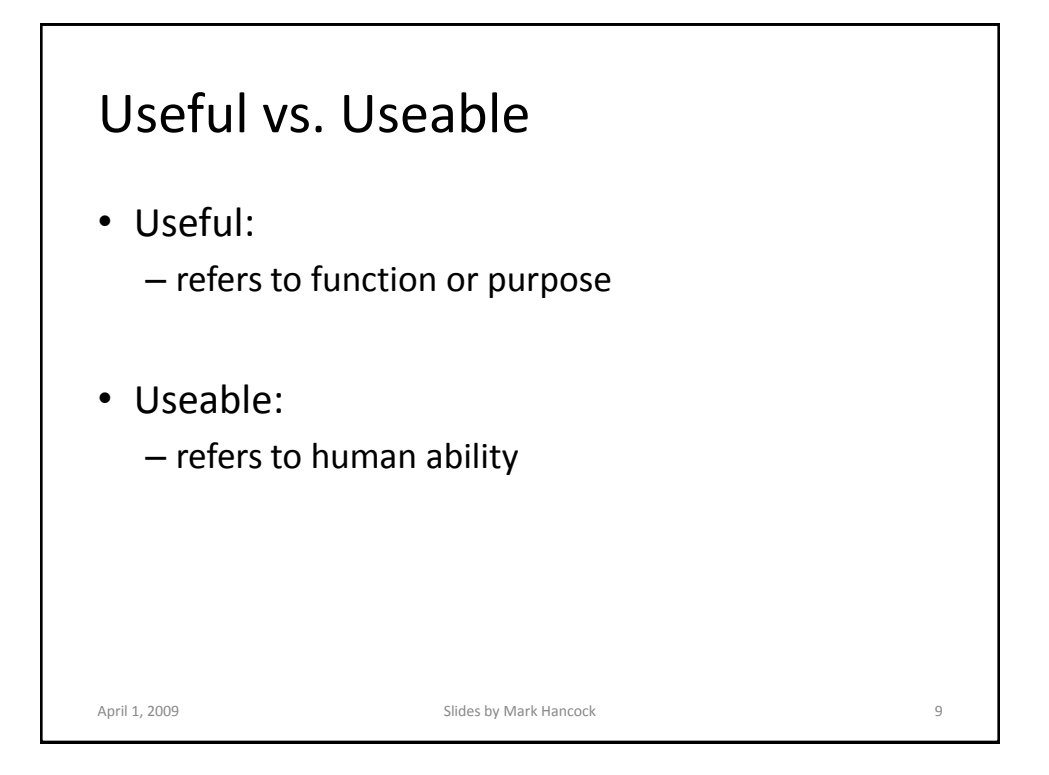

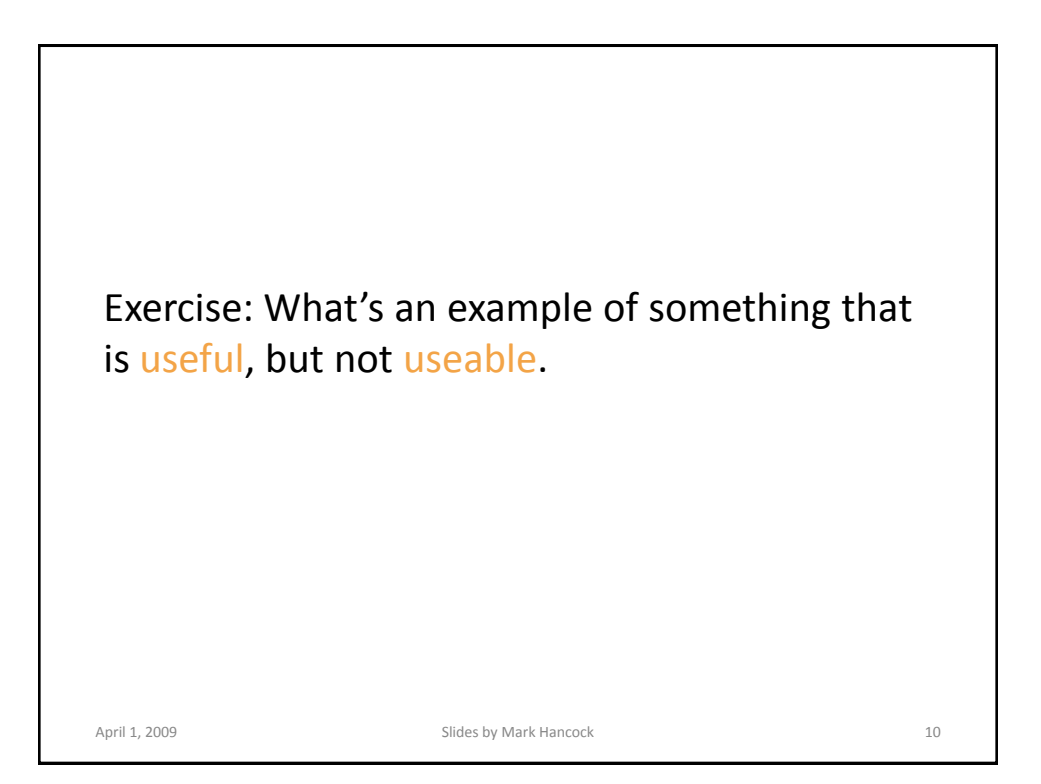

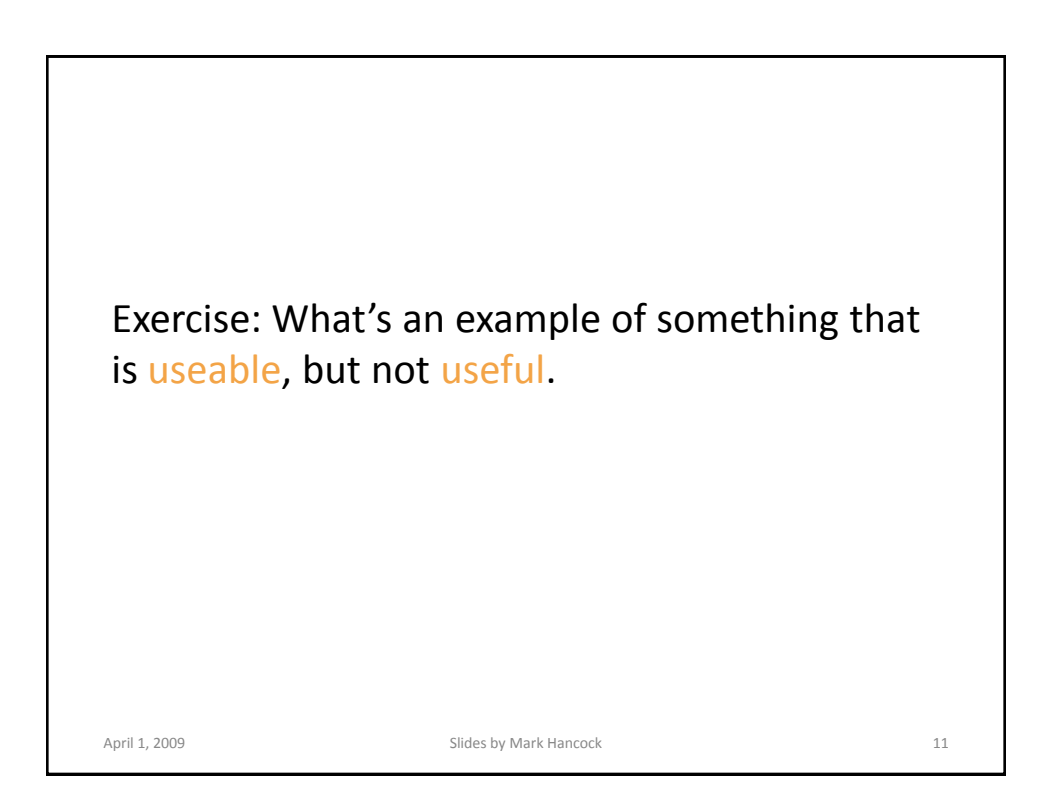

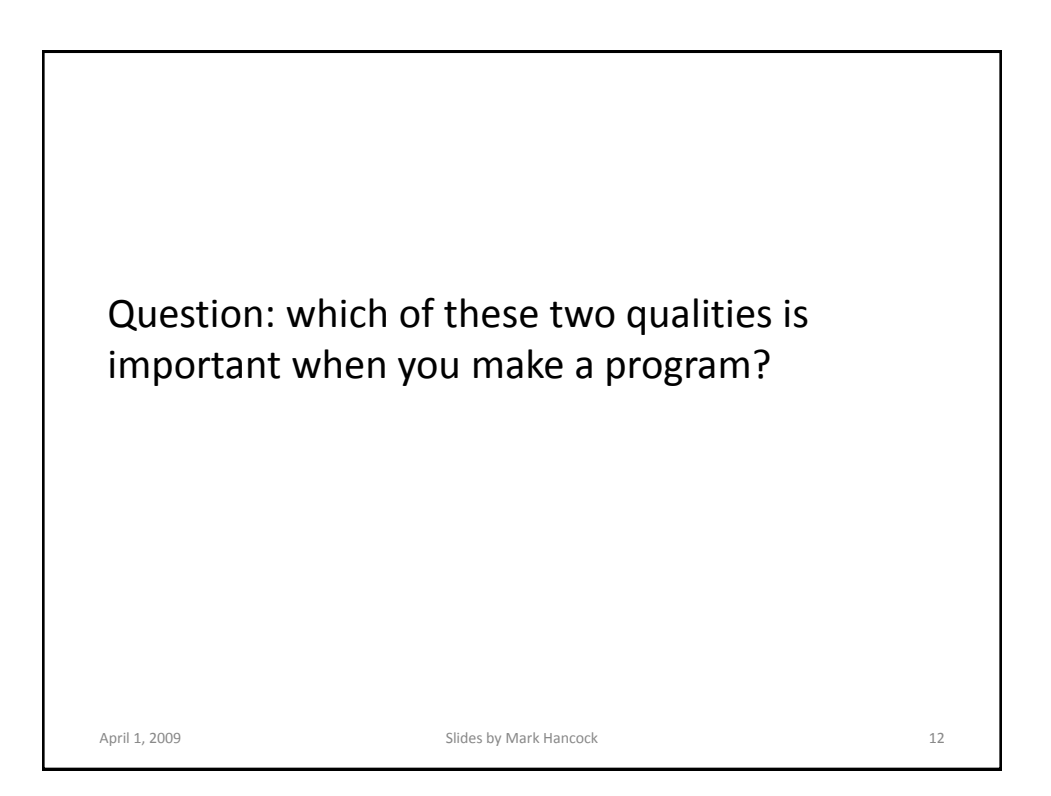

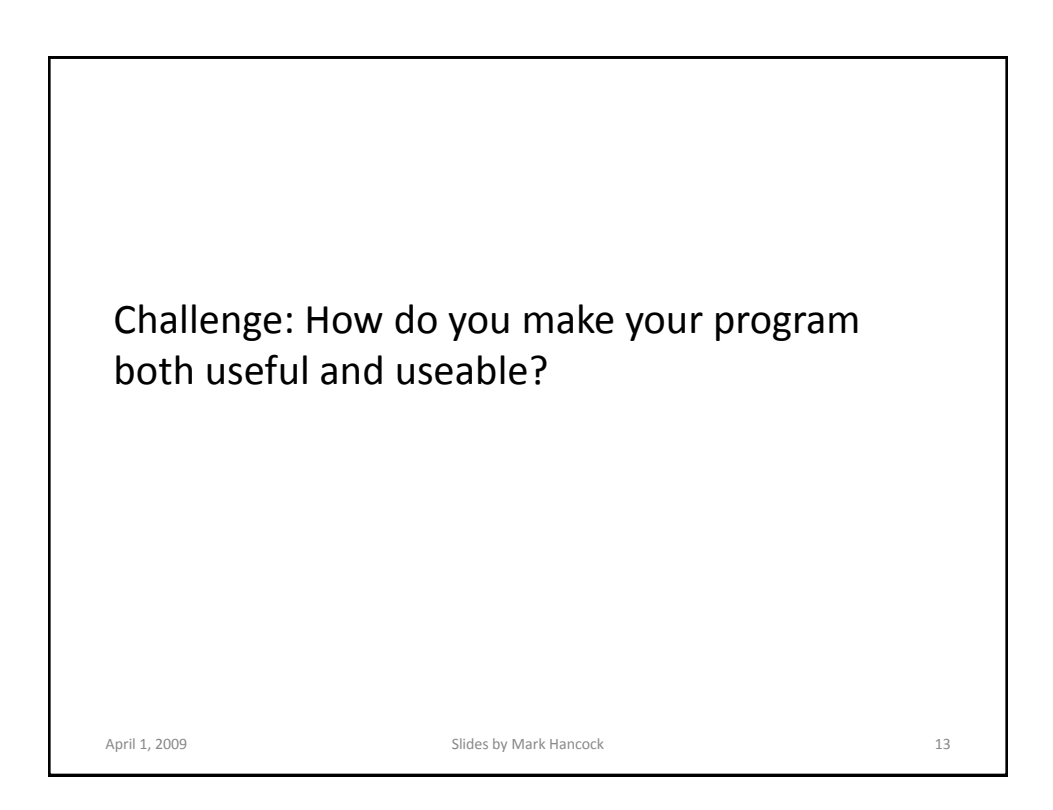

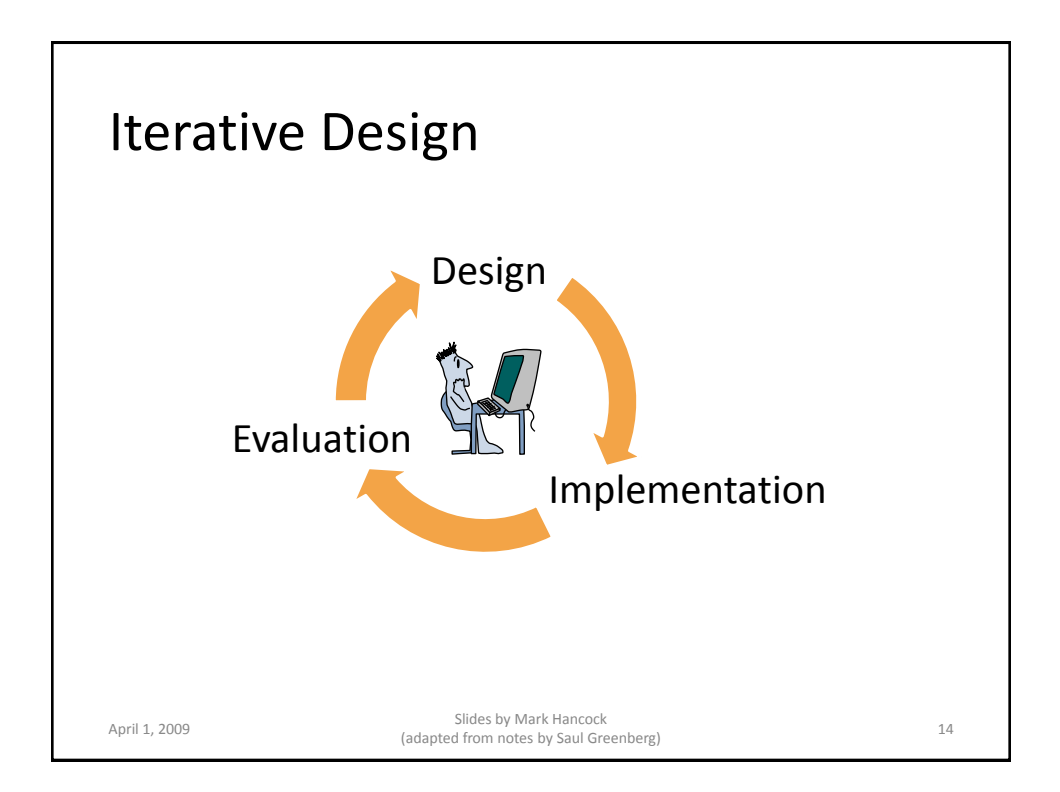

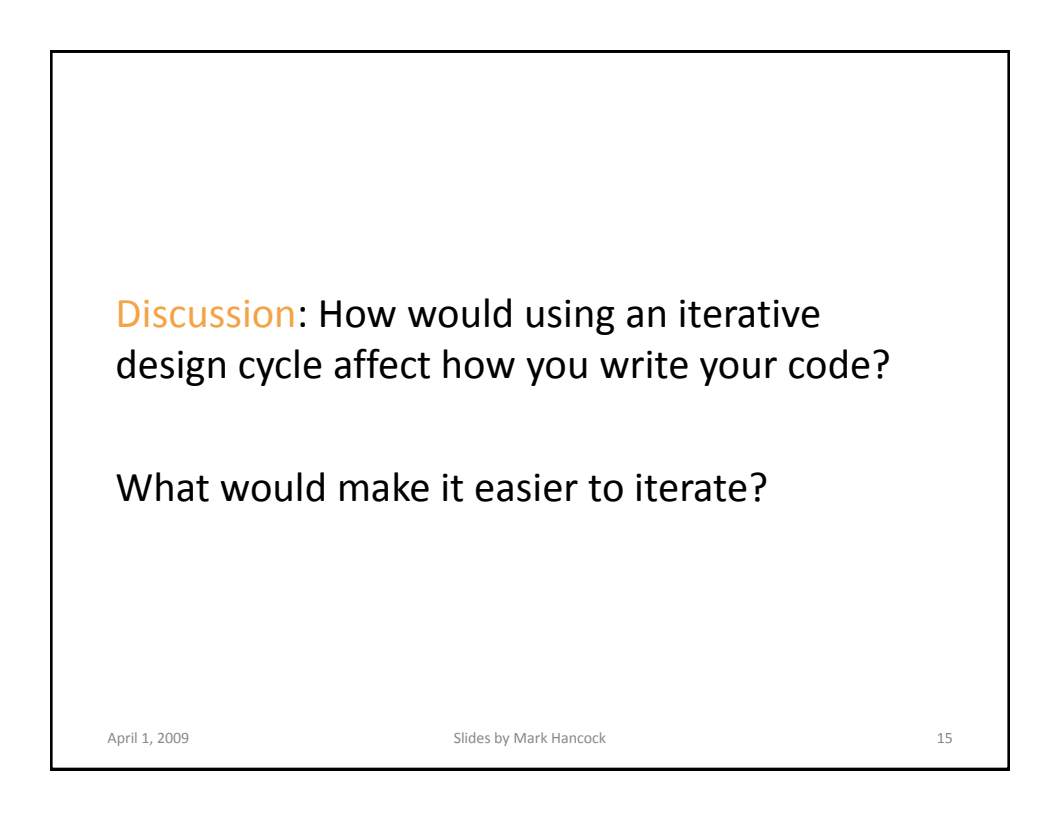

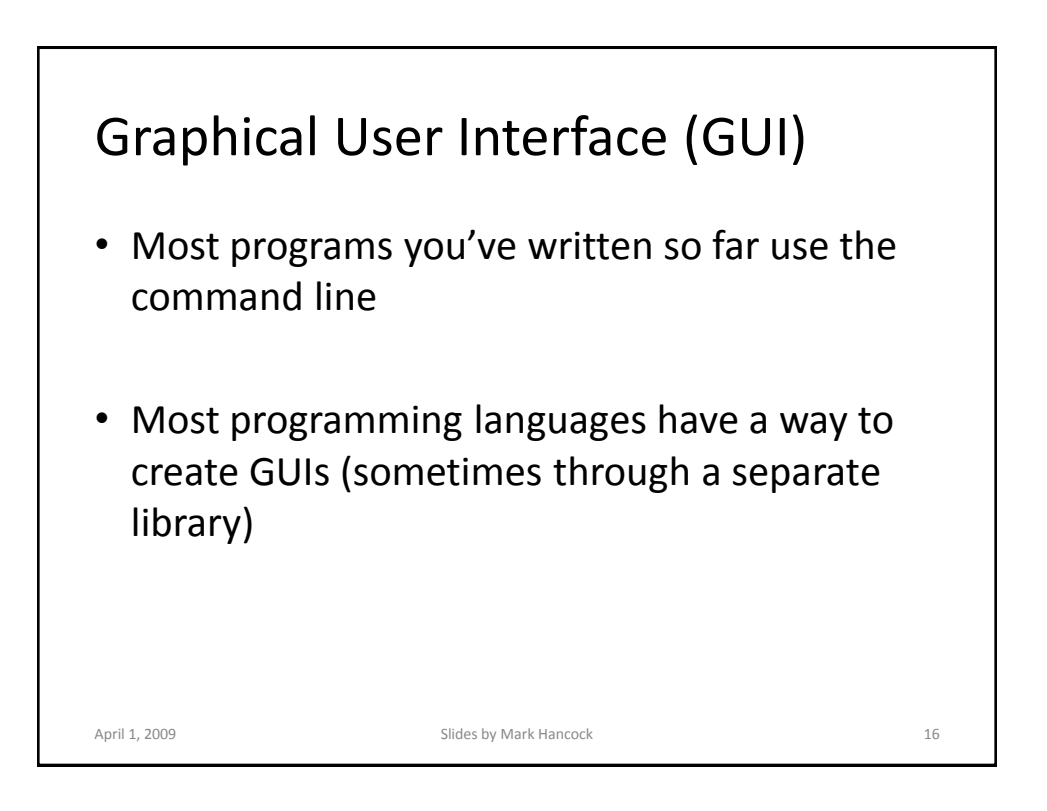

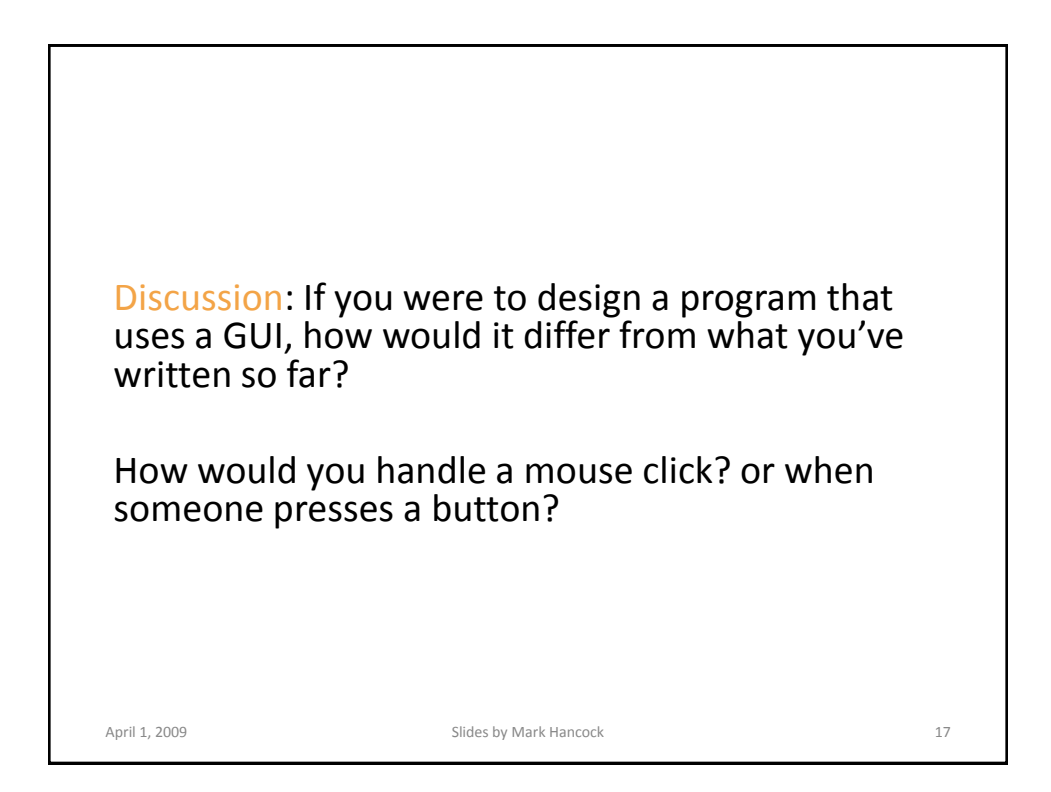

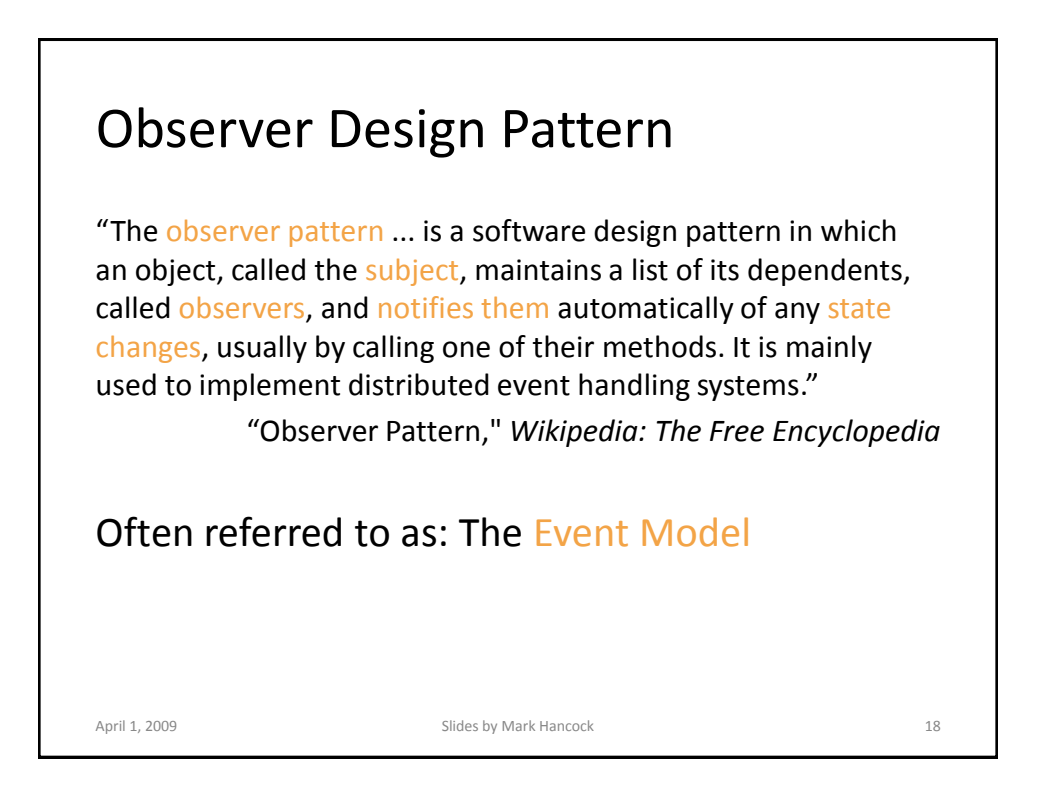

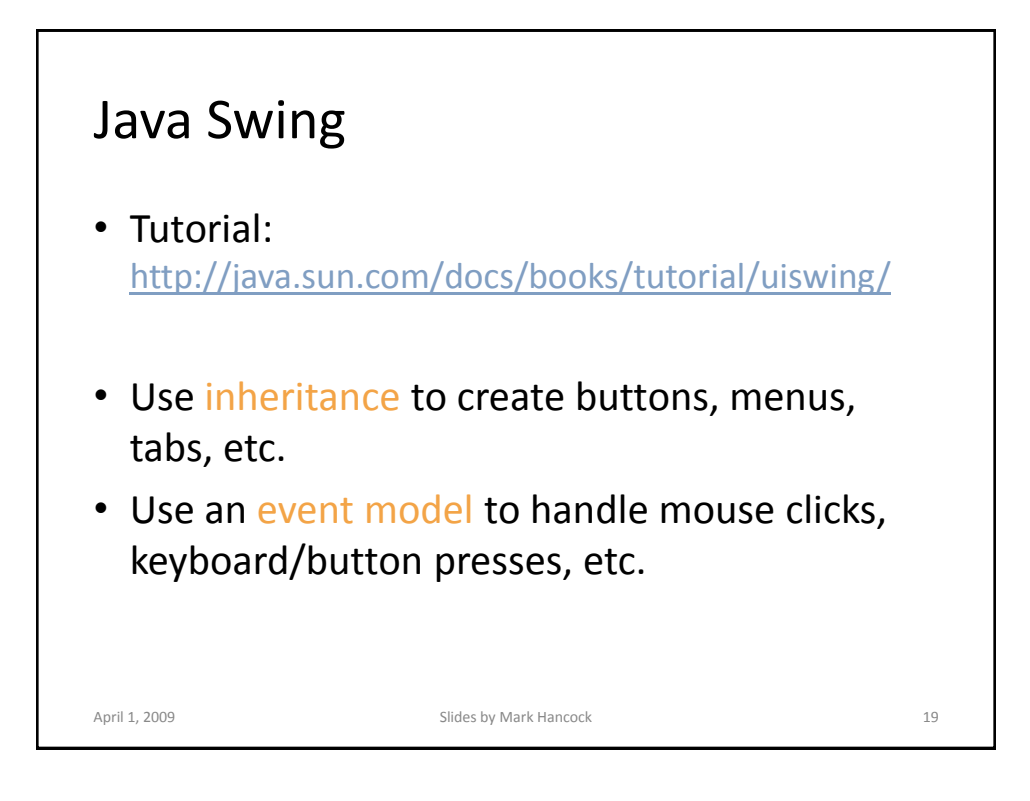

## Example: GUI in Java import javax.swing.\*; public class SimpleGUIProgram extends JFrame { public SimpleGUIProgram()  $\left\{ \right.$ super("A GUI!"); } public static void main(String[] args)  $\left\{ \right.$ SimpleGUIProgram program = new SimpleGUIProgram(); program.setVisible(true); } }

April 1, 2009 Slides by Mark Hancock 20

## Example (cont'd)

```
public SimpleGUIProgram()
{
    super("A GUI!");
   setDefaultCloseOperation(JFrame.EXIT_ON_CLOSE);
    JButton button = new JButton ("Okay");
   button.addActionListener(this);
   JTextArea textArea = new JTextArea(70, 100);
    JScrollPane scrollPane = new JScrollPane(textArea);
    scrollPane.setPreferredSize(new Dimension(640, 480));
   JPanel mainArea = new JPanel();
    mainArea.add(scrollPane);
   mainArea.add(button);
   setContentPane(mainArea);
   pack();
}
April 1, 2009 Slides by Mark Hancock 21
```
## Example (cont'd) import javax.swing.\*; import java.awt.\*; import java.awt.event.\*; public class SimpleGUIProgram extends JFrame implements ActionListener { // ... public void actionPerformed(ActionEvent event) { JOptionPane.showMessageDialog(this, "You pressed okay!"); } // ... } April 1, 2009 Slides by Mark Hancock 22

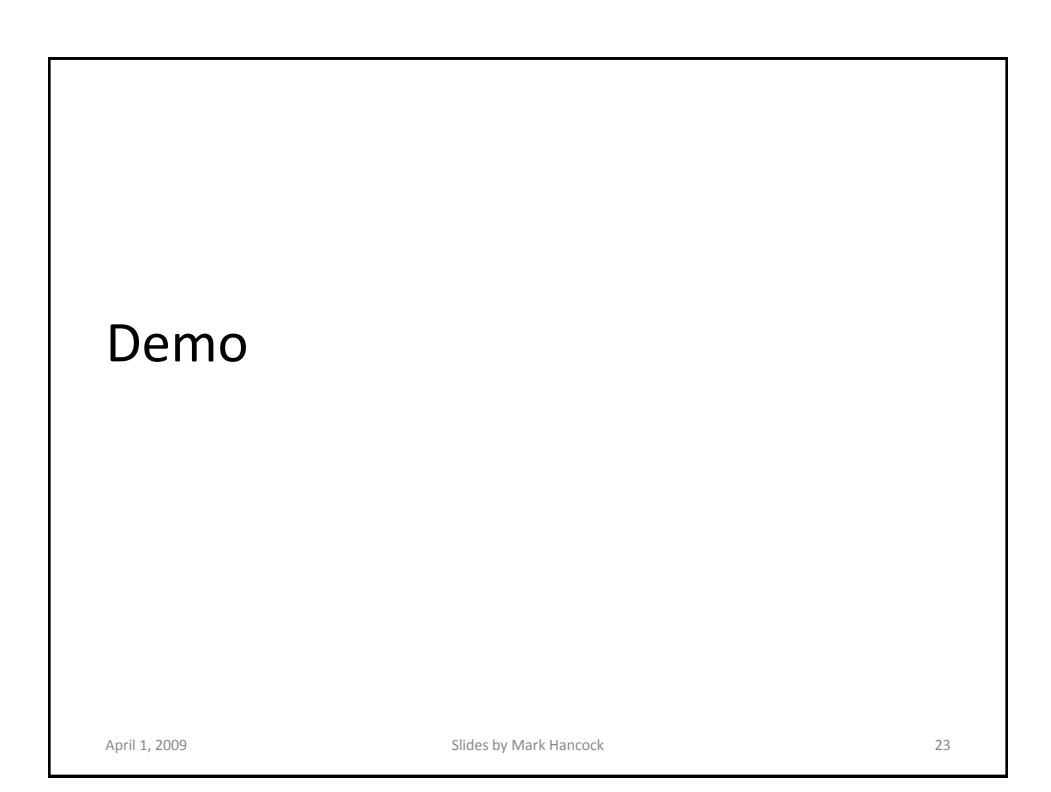

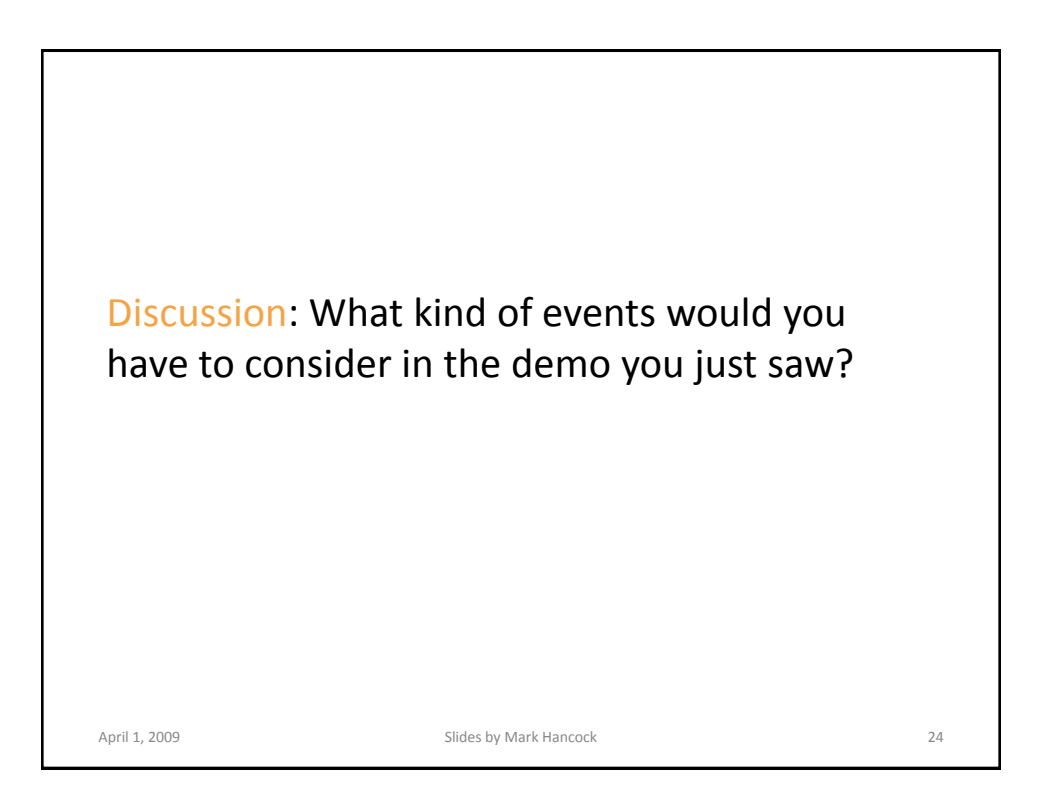

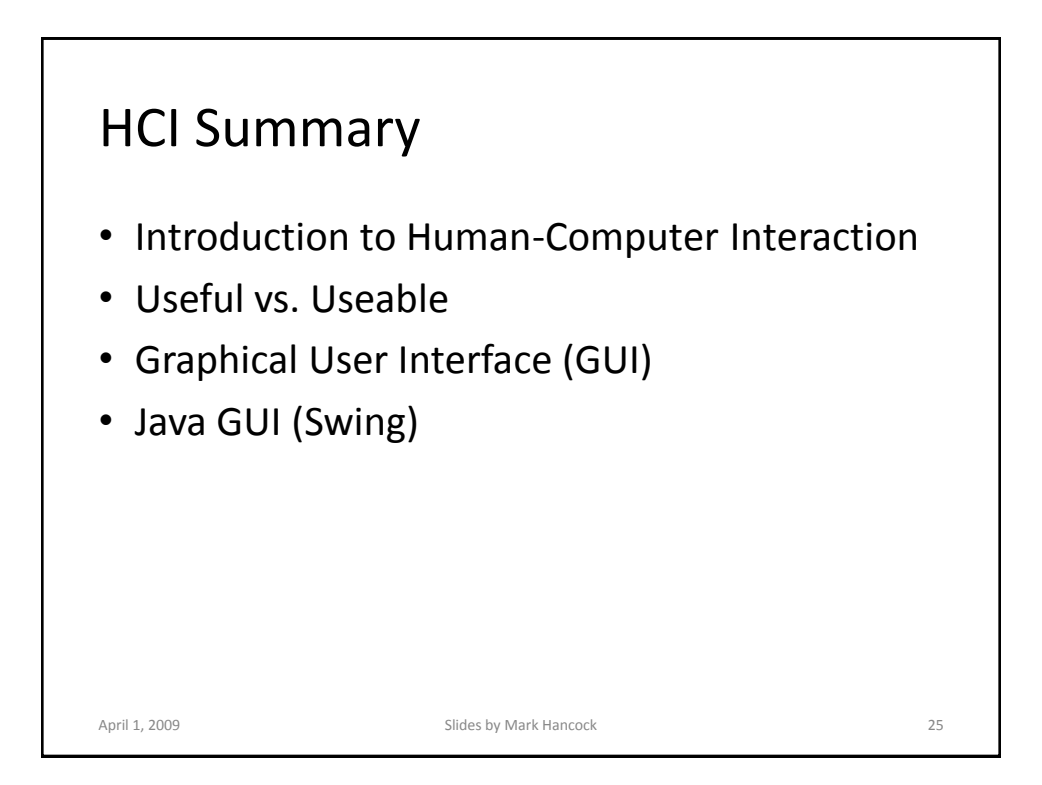

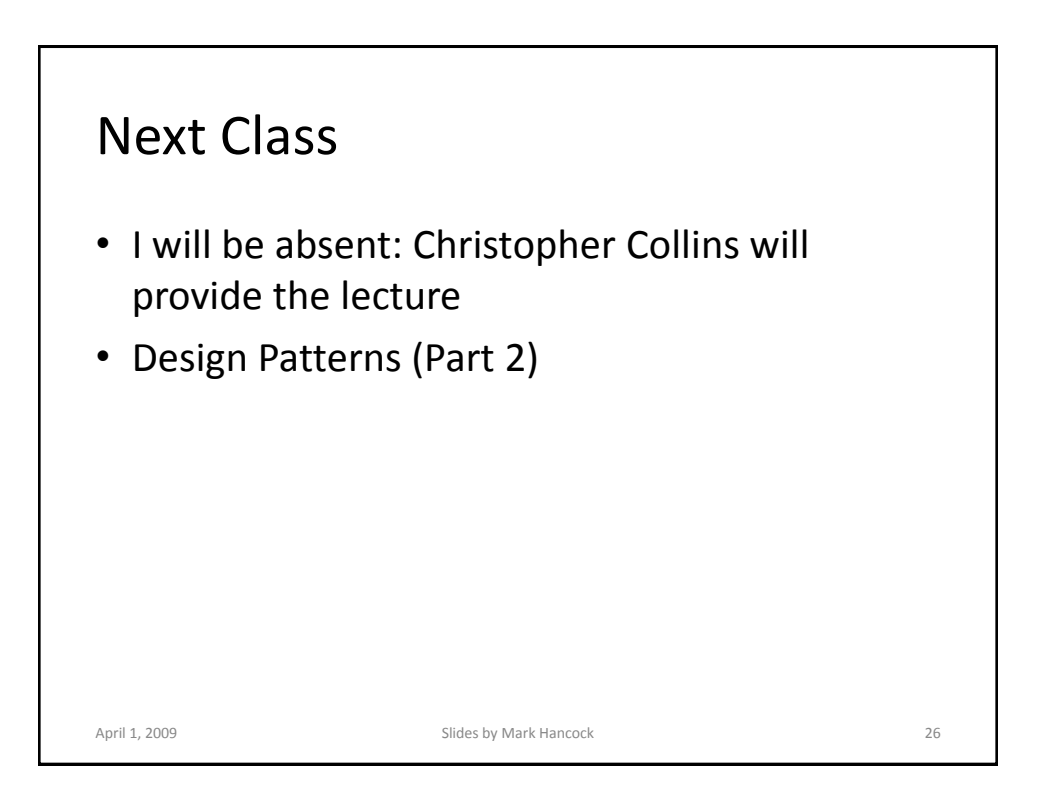